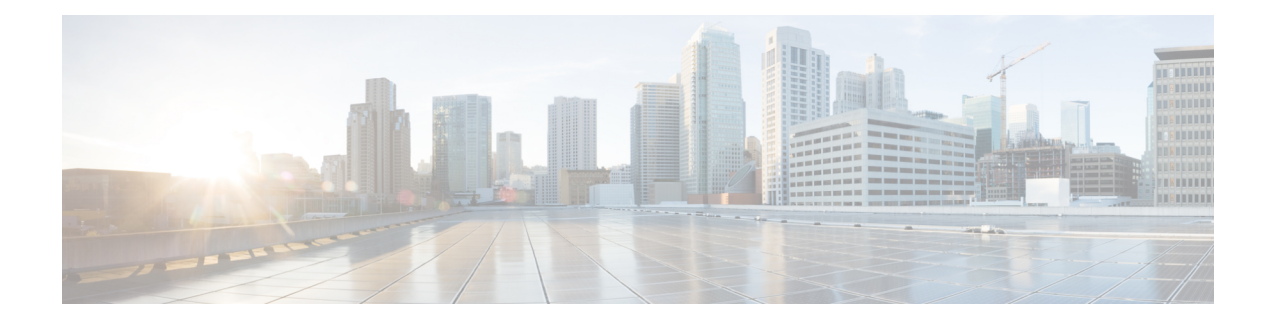

# **Troubleshooting Cisco Container Platform**

This appendix describes the problems that may occur during the installation and operation of Cisco Container Platform and the possible ways of resolving these problems.

It contains the following topics:

- Unable to Deploy NGINX Ingress [Controller](#page-0-0) Using Helm, on page 1
- Unable to Start NGINX Ingress [Controller](#page-1-0) Pod, on page 2
- Unable to Power on Worker VMs after a [Shutdown,](#page-1-1) on page 2
- [Application](#page-2-0) Pods Crash When Using Contiv CNI in Tenant Clusters, on page 3
- How to Create [Sosreports,](#page-4-0) on page 5

### <span id="page-0-0"></span>**Unable to Deploy NGINX Ingress Controller Using Helm**

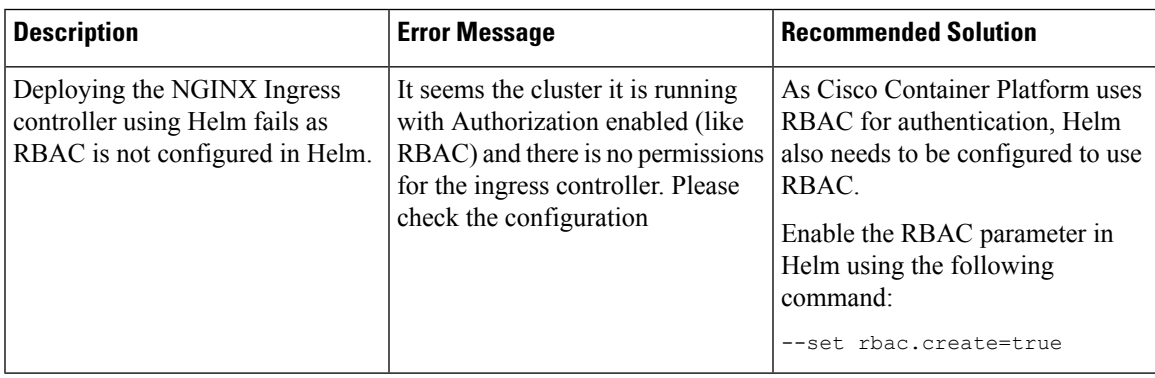

# <span id="page-1-0"></span>**Unable to Start NGINX Ingress Controller Pod**

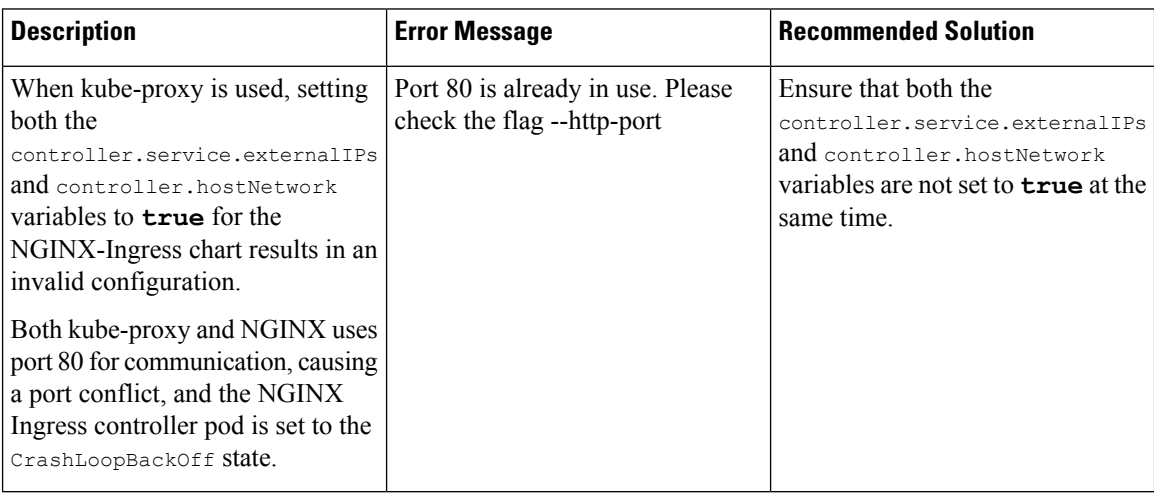

## <span id="page-1-1"></span>**Unable to Power on Worker VMs after a Shutdown**

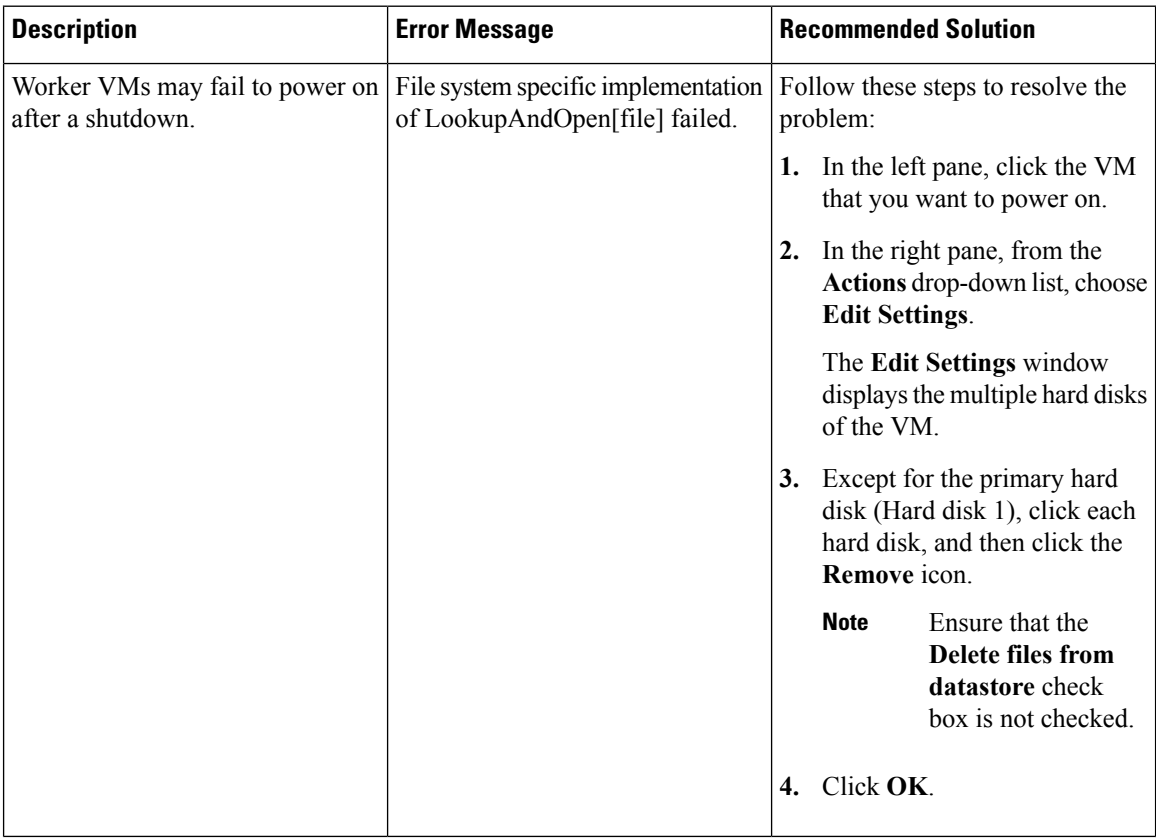

Ш

### <span id="page-2-0"></span>**Application Pods Crash When Using Contiv CNI in Tenant Clusters**

When you use Contiv as the CNI for a tenant cluster, you need to ensure that the application pods that need HugePages must have the following section in the pod manifest. Otherwise, the pods may crash.

```
resources:
  limits:
    hugepages-2Mi: 512Mi
    memory: 512Mi
```
The preceeding section in the pod manifest limits 512 MB in memory for HugePages for the pod. It allocates 256 HugePages, with each HugePage having 2MB size.

HugePages are allocated to the pods only if you have enabled HugePages on the host. Otherwise, the HugePage allocation in the pod manifest is ignored by Kubernetes. The following table shows the Cisco Container Platform CNIs that use HugePages.

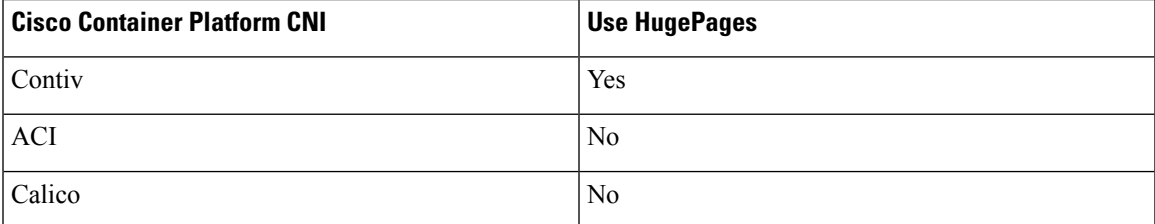

#### **Example of Allocating HugePages for Applications**

**Step 1** Check the total and free HugePages on the worker nodes. Each HugePage is 2048 KB in size.

```
$ grep -i huge /proc/meminfo
AnonHugePages: 0 kB
ShmemHugePages: 0 kB
HugePages_Total: 1024
HugePages_Free: 972
HugePages_Rsvd: 0
HugePages_Surp: 0
Hugepagesize: 2048 kB
$ sudo sysctl -a | grep -i huge
vm.hugepages treat as movable = 0
vm.hugetlb_shm_group = 0
vm.nr_hugepages = 1024
vm.nr_hugepages_mempolicy = 1024
vm.nr overcommit hugepages = 0
```
**Step 2** If the host has less HugePages, increase the HugePages allocation.

sudo su echo 2048 > /proc/sys/vm/nr\_hugepages

# Check the increased number of HugePages cat /proc/sys/vm/nr\_hugepages grep -i huge /proc/meminfo sudo sysctl -a | grep -i huge

- **Note** You need to perform these steps on all the hosts.
- **Step 3** Create the bookinfo.yaml file that allocates HugePages to the reviews-v1 pod.

```
apiVersion: extensions/v1beta1
         kind: Deployment
         metadata:
         name: reviews-v1
         spec:
         template:
            metadata:
             labels:
                app: reviews
                version: v1
             spec:
             containers:
             - name: reviews
                image: istio/examples-bookinfo-reviews-v1:1.5.0
                imagePullPolicy: IfNotPresent
                resources:
                limits:
                    hugepages-2Mi: 512Mi
                    memory: 512Mi
                ports:
                - containerPort: 9080
Step 4 Deploy bookinfo.yaml and check usage of HugePages.
         $ kubectl create -f istio-$ISTIO_VERSION/samples/bookinfo/kube/bookinfo.yaml
         deployment.extensions "reviews-v1" created
         $ kubectl get pods | grep reviews
         reviews-v1-6f56455f68-t6phs 1/1 Running 0 3m
         # Check usage of HugePages by the pods
         $ kubectl describe pod reviews-v1-6f56455f68-t6phs | grep -i '^Name:\|Image:\|huge\|mem'
         Name: reviews-v1-6f56455f68-t6phs
             Image: istio/examples-bookinfo-reviews-v1:1.5.0
            hugepages-2Mi: 512Mi
            memory: 512Mi
            hugepages-2Mi: 512Mi
            memory: 512Mi
         # Check usage of HugePages on each host
         $ grep -i huge /proc/meminfo
         AnonHugePages: 0 kB
         ShmemHugePages: 0 kB<br>HugePages Total: 1024
         HugePages Total:
         HugePages_Free: 972
         HugePages Rsvd: 0
         HugePages Surp: 0
         Hugepagesize: 2048 kB
         $ sudo sysctl -a | grep -i huge
         vm.hugepages treat as movable = 0
         vm.hugetlb_shm_group = 0
         vm.nr_hugepages = 1024
         vm.nr hugepages mempolicy = 1024
         vm.nr overcommit hugepages = 0
```
**Step 5** Check the decrease of the  $\mu$ <sub>HugePages</sub>  $\mu$  Free field in the output when the reviews-v1 pod is using HugePages.

grep -i huge /proc/meminfo

П

#### <span id="page-4-0"></span>**How to Create Sosreports**

Sosreports are used by support engineers for troubleshooting customer support issues. They contain system log files, configuration details, and system information from your Cisco Container Platform environment.

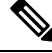

#### **Note**

- For Control Plane issues, you need to run the sosreport from the Control Plane master VM, if available.
	- For tenant cluster issues, you need to run the sosreport from the Control Plane master VM and the tenant plane master VM.
	- For network issuesimpacting pods on a particular worker, you need to run the sosreport from the impacted tenant worker node.

Follow these steps to create an sosreport:

**Step 1** ssh to the VM.

**Step 2** Run sosreport on the node of your choice.

sudo sosreport

The sosreport is created and saved in the following location:

/tmp/sosreport-xxxxxx.tar.xz

**Step 3** Validate the sosreport file using the following checksum:

#### xxxxxxxxx

**Step 4** Securely transfer the sosreport file to your customer representative.

The file transfer method can vary depending on your deployment environment. For example, you can use Secure Copy (SCP) for Portable Operating System Interface systems (POSIX) and Windows Secure Copy (WinSCP) for windows clients. For more information, refer to Uploading Files to Cisco Technical [Assistance](https://www.cisco.com/c/en/us/support/web/tac/tac-customer-file-uploads.html) Center (TAC).

 $\mathbf I$